## **Как скачать и установить СКЗИ «КриптоПро CSP» 5.0**

1. Зайти на сайт<https://www.cryptopro.ru/> по своей учетной записи. Если нет учётной записи, то зарегистрироваться очень просто - заполнить информацию о себе и поставить галочку, ознакомившись с соглашением об обработке персональных данных. Ссылка для регистрации<https://cryptopro.ru/user/register> (рис. 1).

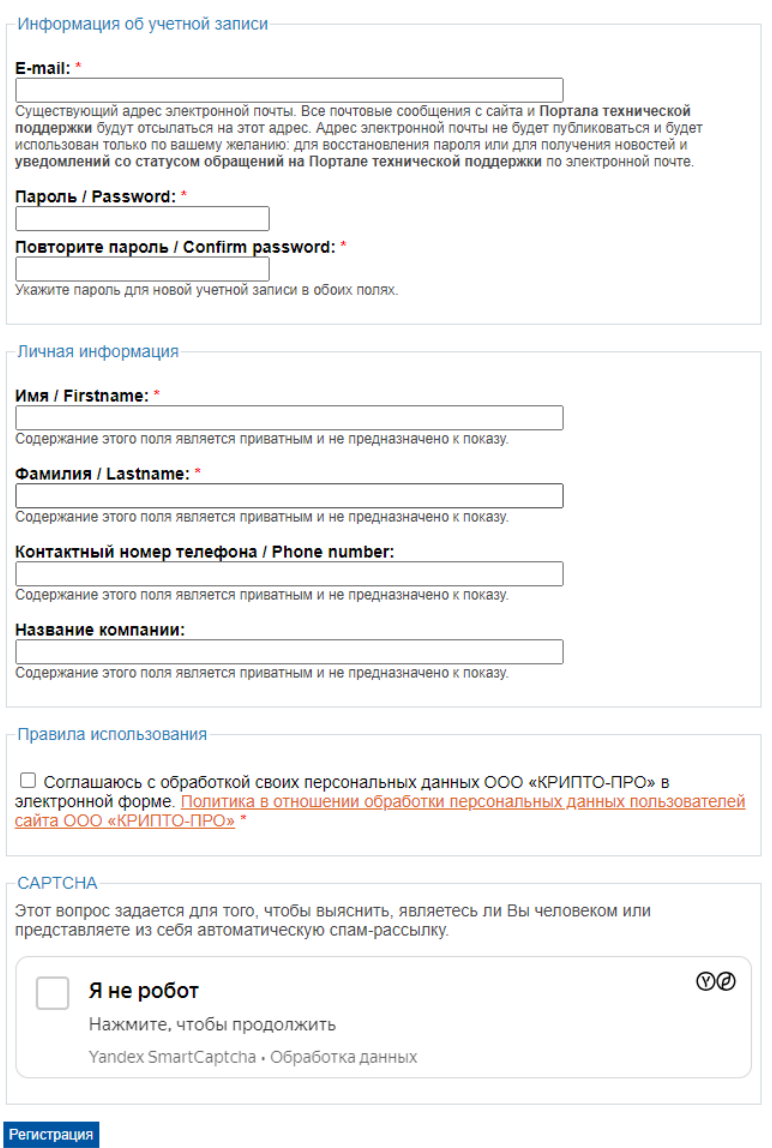

Рисунок 1. Форма для заполнения информации о пользователе сайта

- 2. Скачать необходимые для установки файлы.
	- a) После регистрации, необходимо зайти на сайт <https://www.cryptopro.ru/> под своей учетной записи и перейти в раздел «Скачать» (рис. 2).

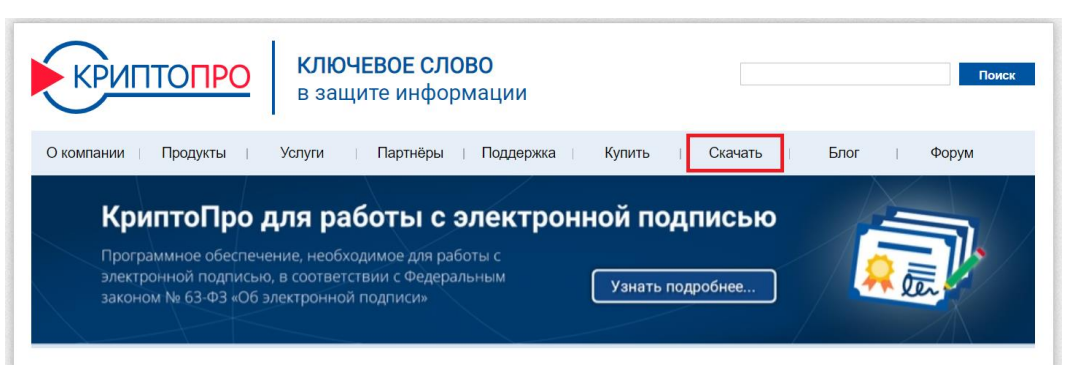

Рисунок 2. Расположение раздела «Скачать» на странице сайта.

b) При переходе в раздел «Скачать», необходимо выбрать продукт «КриптоПро CSP» (рис. 3).

> Главная Центр загрузки Перейти к загрузке файлов для указанного продукта:

- КриптоПро CSP
- КриптоПро ЈСР
- КриптоПро .NET
- КриптоПро DSS
- КриптоПро NGate
- КриптоПро УЦ

Рисунок 3. Раздел для скачивания «КриптоПро CSP»

c) Далее необходимо будет ознакомиться с правилами использования программного обеспечения и согласиться с ними, нажав на синюю кнопку ниже (рис. 4).

Использование программного обеспечения регламентируется приведенным ниже Лицензионным соглашением с ООО "КРИПТО-ПРО":

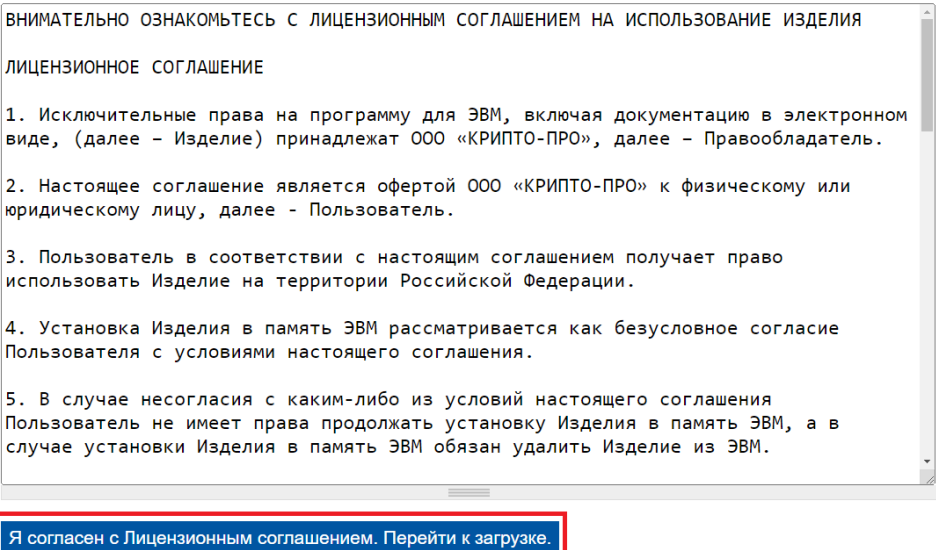

Рисунок 4. Лицензионное соглашение

3. Далее во кладке «КриптоПро CSP - Загрузка файлов», выберите ссылку для скачивания, исходя из операционной системы на вашем устройстве (рис. 5). Лучше скачать и установить последнюю редакцию КриптоПро CSP (рис. 5).

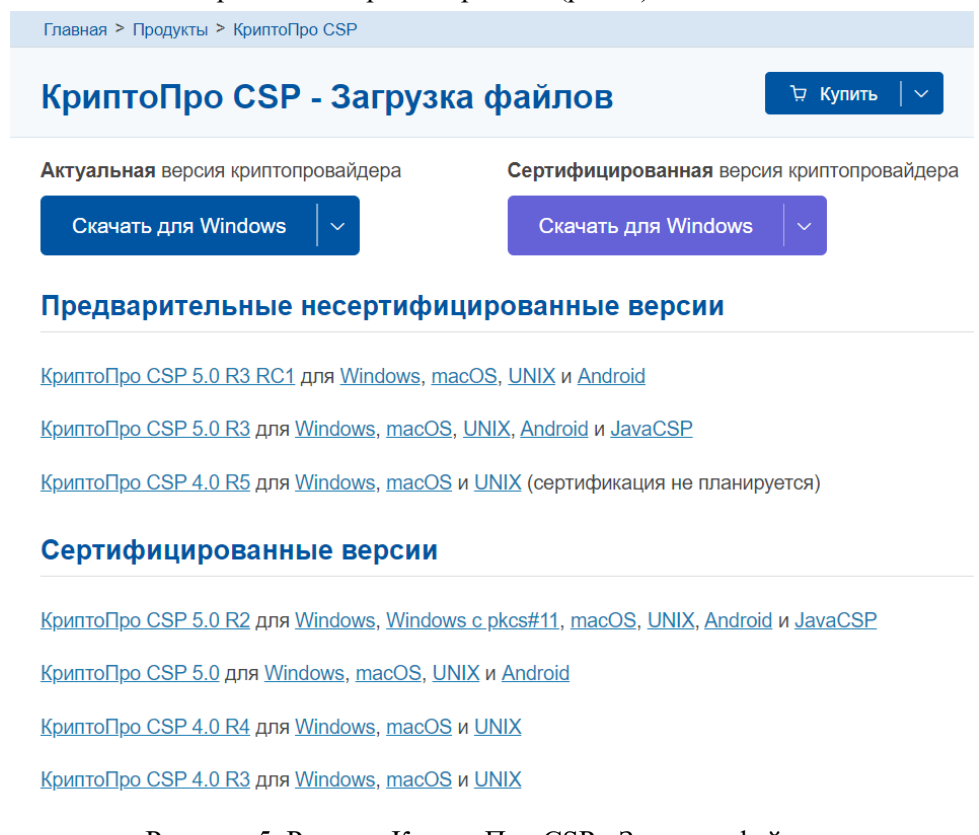

Рисунок 5. Раздел «КриптоПро CSP - Загрузка файлов» 4. Далее необходимо установить себе на устройство СКЗИ «КриптоПро CSP». С инструкцией как для установки на ОС Windows можно ознакомиться здесь[https://www.cryptopro.ru/sites/default/files/public/faq/csp/zhtyai.00101-](https://www.cryptopro.ru/sites/default/files/public/faq/csp/zhtyai.00101-01_92_01._instrukciya_po_ispolzovaniyu._windows.pdf) [01\\_92\\_01.\\_instrukciya\\_po\\_ispolzovaniyu.\\_windows.pdf](https://www.cryptopro.ru/sites/default/files/public/faq/csp/zhtyai.00101-01_92_01._instrukciya_po_ispolzovaniyu._windows.pdf)

С подробной документацией и инструкциями для установки СКЗИ «КриптоПро CSP» можно ознакомиться во вкладке «Документация».

## Документация:

- Список изменений (changelog)
- Список известных ошибок (errata)
- Документация по установке и использованию КриптоПро CSP 5.0 (KC1
- Документация по установке и использованию КриптоПро CSP 5.0 (KC2)
- > SDK для Windows (для \*nix в devel-пакете в дистрибутиве)

Рисунок 6. Вкладка «Документация», где можно найти инструкции и документацию